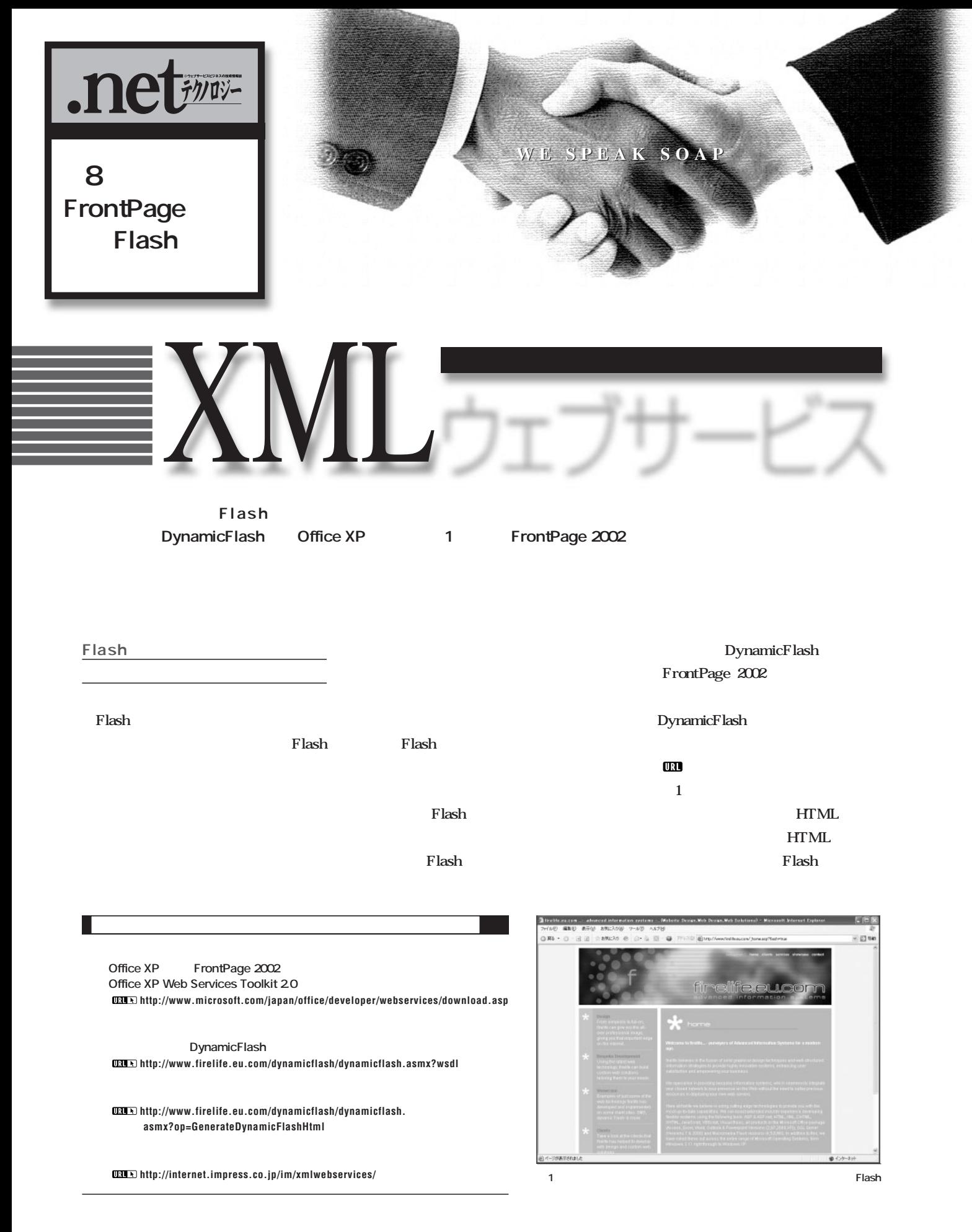

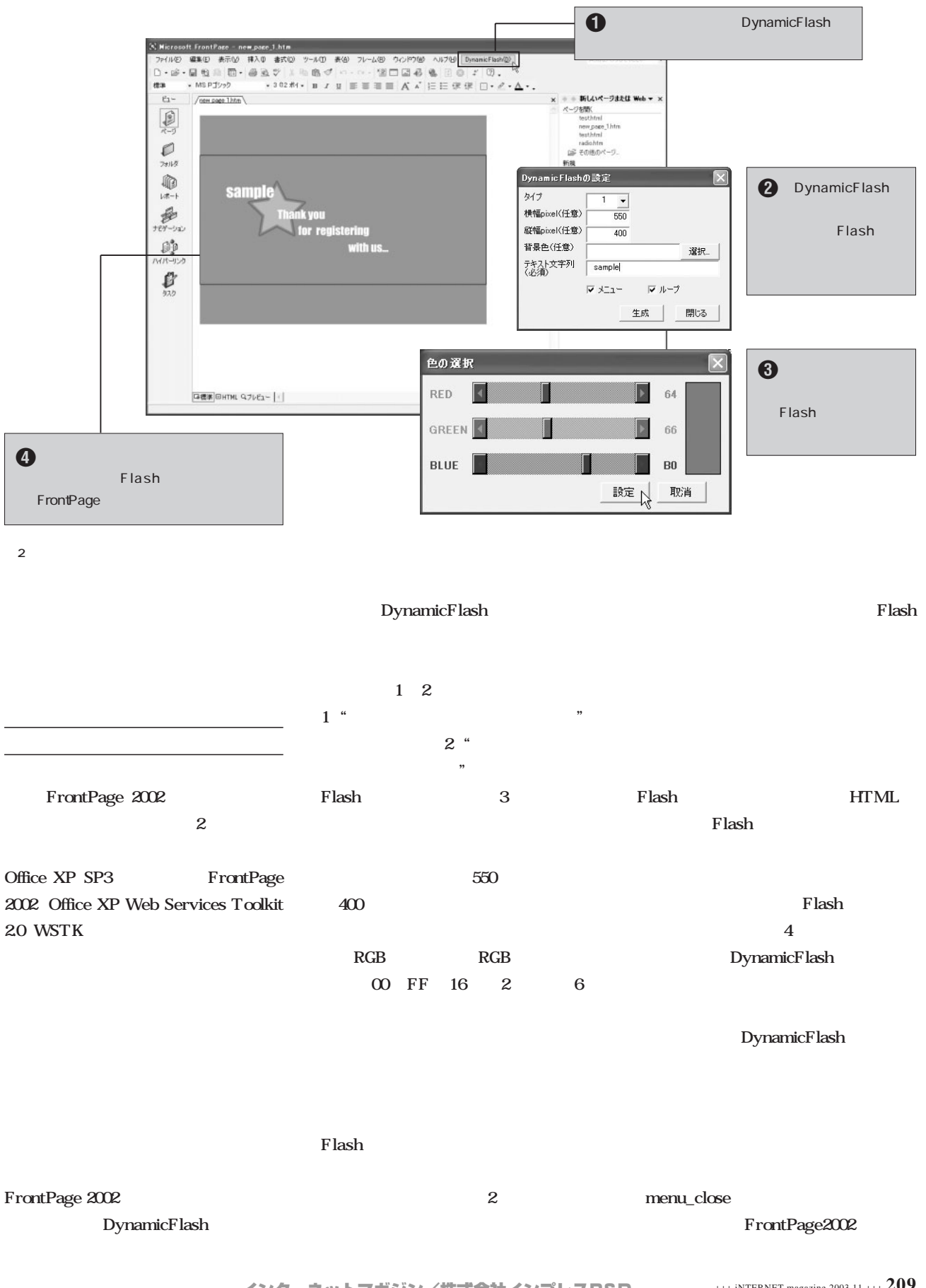

DynamicFlash samo **Visual Basic Editor** Visual mil sample gistering<br>with us... Basic Editor DF\_ModuleMain DF\_ModuleMain DF\_UserFormMain **2 DynamicFlash Flash** 2 1 DF\_UserFormColorDlg、clsws\_ DynamicFlashWebServic  $\Theta \mid \mathcal{O} \cap \mathcal{U} \mid \overline{\Omega} \models \Theta$ 日日 小林 Visual Basic Editor FrontPage 2002 DynamicFlash **Wendered SH** ッセージ、誠にありかとうございます。 電子メール : keidendand)<br>電話書号 : 0000-00-0000<br>FAX 番号 : 0000-00-0000 <br>上記の情報に調用がある場合は、フィードバックの^ 。<br>ページに戻って計正してください。お忙しい中、ご協力、ただきありかとうございました。 收集 カスタマ サービスがき dflash.zip -<br>フィードバックのページに戻るには、プラウザの (読る) ポタンをクリックしてください。 4 **Flash 正新日 : 2008/07 UNACHRIS**  $5$ FrontPage

Excel XLS XLA

FrontPage Microsoft FrontPage.fpm 1

FrontPage **The Example 2018** Microsoft FrontPage.fpm Microsoft FrontPage.fpm

DF\_ModuleMain.bas DF\_UserFormMain.fr Dynamic Flash DF\_UserFormMain.frx

DF\_UserFormColorDlg.frm

DF\_UserFormColorDlg.frx

FrontPage 2002 Visual Basic Editor **Nisual Basic** Editor  $\sim$  1 OK 3 bas frm  $\sim 5$ **WSDL WSTK** Web Service References 6 WSTK Web Service References **WSDL** URL URL **http://www.firelife.eu.com/dynamicflash/ dynamicflash.asmx?WSDL** Dynamic FlashWebService DynamicFlashWebService  $\mathcal{I}$ DynamicFlashWebService

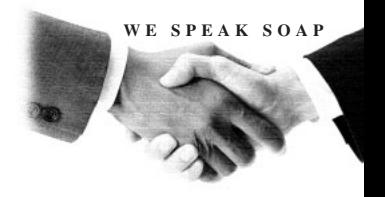

**http://www.firelife.eu.com/**

DynamicFlashWebService clsws\_DynamicFlashWeb

Servic

as the contract of the contract  $\mathbf 1$ wsm\_GenerateDynamicFlashHtml

Visual Basic Editor ファイルのインボート DynamicFlash  $\overline{\cdot}$  +  $\triangle$  of  $\overline{\mathbb{B}}$ ファイルの場所(D: | dflash ي DF ModuleMain.bas<br>۳ DF UserFormColorDle.frm<br>۳ DF UserFormMain.frm menu\_open **図5** FrontPage ファイル名(N): DF\_ModuleMain.bas 要(Q) 2002 ファイルの種類(I): VB ファイル (\*.frm;\*.bas;\*.cls) キャンセル  $\overline{\phantom{0}}$ **クス。ファイル自体は5つあるが、実際 bas** ヘルプ団 DynamicFlash 2 fm **図6** 印刷図 **Web Service Reference El Web Service References Tool 2** Wh サービス、またはメント「キンリックすると良味があぶるれます。ファ<br>エクトには加するには、Web サービスを選択しは加まりこそクリックしま ーモスの検索な **まずは、その** unitions<br>VPase 711 irasatt FrantPaşa †<br>18. | 1899 |<br><mark>sadisalin</mark> Moseet f す。<br>検索結果(E): 1 D Dynamic FlashWebService  $\pm$  10000 DynamicFlash G Web サービス URLQ』<br>WSDL ファイル、または ASMX ファイルの URL を<br>指定します。 Flash **図7** URL(R)<br>|ife.eu.o  $\mathfrak{h}\#\mathbb{Q}$ キャンセル(2) ヘルプ(H)

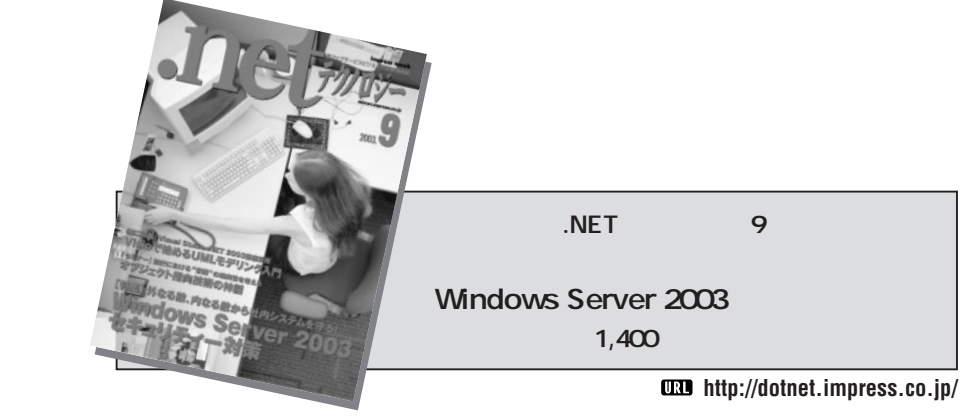

Flash

Flash

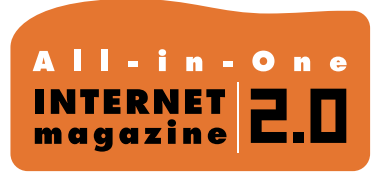

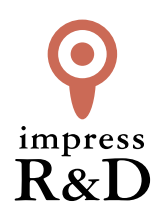

## 「インターネットマガジン バックナンバーアーカイブ] ご利用上の注意

この PDF ファイルは、株式会社インプレス R&D(株式会社インプレスから分割)が 1994 年~2006 年まで 発行した月刊誌『インターネットマガジン』の誌面を PDF 化し、「インターネットマガジン バックナンバー アーカイブ」として以下のウェブサイト「All-in-One INTERNET magazine 2.0」で公開しているものです。

## http://i.impressRD.jp/bn

このファイルをご利用いただくにあたり、下記の注意事項を必ずお読みください。

- ●記載されている内容(技術解説、URL、団体・企業名、商品名、価格、プレゼント募集、アンケートなど)は発行当 時のものです。
- ●収録されている内容は著作権法上の保護を受けています。著作権はそれぞれの記事の著作者(執筆者、写真 の撮影者、イラストの作成者、編集部など)が保持しています。
- ●著作者から許諾が得られなかった著作物は収録されていない場合があります。
- ●このファイルやその内容を改変したり、商用を目的として再利用することはできません。あくまで個人や企業の 非商用利用での閲覧、複製、送信に限られます。
- ●収録されている内容を何らかの媒体に引用としてご利用する際は、出典として媒体名および月号、該当ページ 番号、発行元(株式会社インプレス R&D)、コピーライトなどの情報をご明記ください。
- ●オリジナルの雑誌の発行時点では、株式会社インプレス R&D(当時は株式会社インプレス)と著作権者は内容 が正確なものであるように最大限に努めましたが、すべての情報が完全に正確であることは保証できません。こ のファイルの内容に起因する直接的および間接的な損害に対して、一切の責任を負いません。お客様個人の 責任においてご利用ください。

 このファイルに関するお問い合わせ先 株式会社インプレスR&D All-in-One INTERNET magazine 編集部

im-info@impress.co.jp

Copyright © 1994-2007 Impress R&D, an Impress Group company. All rights reserved.